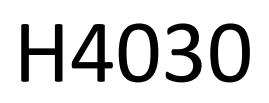

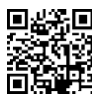

# Bezprzewodowy, bateryjny wideodomofon GoSmart Home IP-09D z Wi-Fi i panelem słonecznym

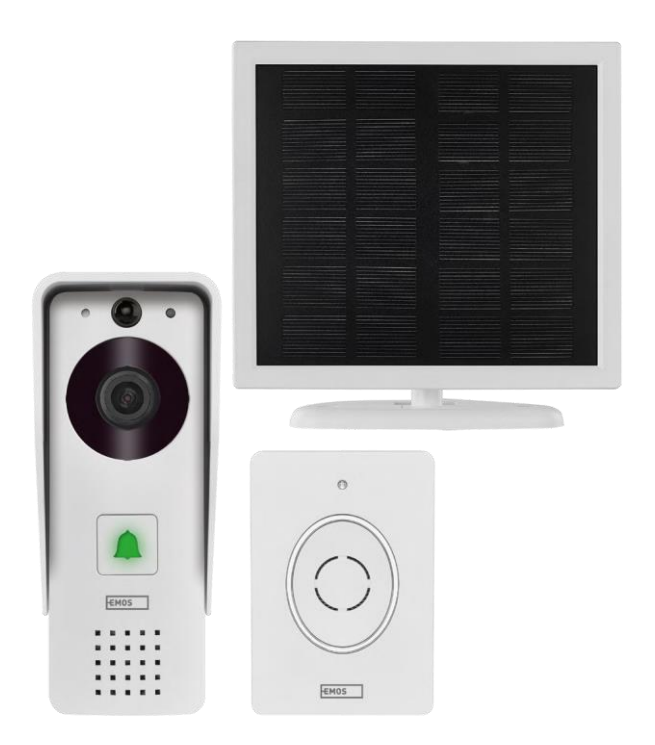

## m2 Spis treści

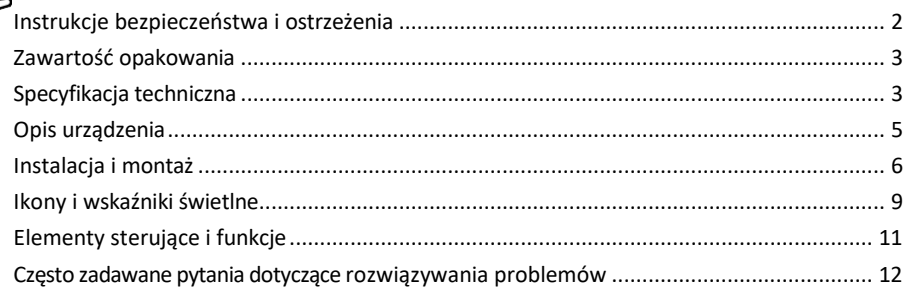

## <span id="page-1-0"></span>Instrukcje bezpieczeństwa i ostrzeżenia

Przed użyciem urządzenia należy zapoznać się z instrukcją obsługi.

Należy przestrzegać instrukcji bezpieczeństwa zawartych w niniejszym podręczniku.

EMOS spol. s r.o. oświadcza, że produkt H4030 jest zgodny z zasadniczymi wymaganiami i innymi stosownymi postanowieniami dyrektyw. Urządzenie może być swobodnie eksploatowane w UE.

Deklarację zgodności można znaleźć na stronie internetowej http://www.emos.eu/download.

Urządzenie może być eksploatowane na podstawie ogólnego zezwolenia nr VO-R/10/07.2021-8 z późniejszymi zmianami.

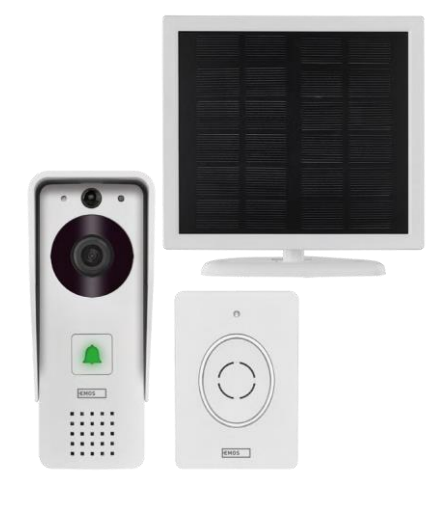

#### <span id="page-2-0"></span>Zawartość opakowania

Dzwonek do drzwi Wi-Fi Osłona nadwozia (osłona przeciwdeszczowa) Bezprzewodowy dzwonek do drzwi Panel słoneczny Akumulator litowojonowy 18650 Kabel połączeniowy Materiał montażowy - śruby Instrukcja

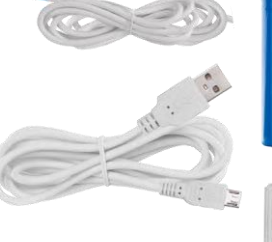

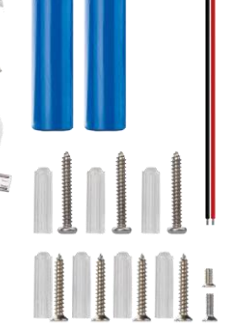

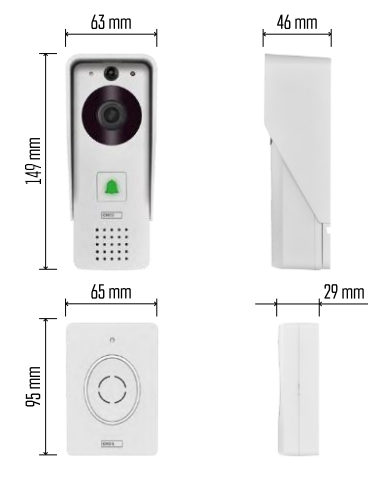

#### Specyfikacja techniczna

Jednostka zewnętrzna: Zasilanie: 2200 mAh Panel słoneczny: 1,5 W Rozdzielczość: 1920 × 1080 Obiektyw: 2,69 mm JX-F37 Kąt obiektywu: 110° Odległość PIR: do 4 m Pamięć masowa: Karta SD (maks. 64 GB), Przechowywanie w chmurze Stopień ochrony: IP44 Maksymalna liczba użytkowników: 10 Aplikacja: EMOS GoSmart dla systemów Android i iOS Łączność: Wi-Fi 2,4 GHz IEEE 802.11b/g/n Pasmo częstotliwości: 2,400-2,4835 GHz

#### Bezprzewodowy dzwonek do drzwi:

Zasilanie: 3 × AA (LR6) 4,5 V DC Częstotliwość: 433,92 MHz ±250 kHz Odległość: ok. 80 m (otwarta przestrzeń)

 $\begin{array}{c} \hline \hline \end{array}$  $\cdot$ ))  $5$  GHz  $\overline{\mathsf{X}}$  $\sqrt{2.4 \text{ GHz}}$ 

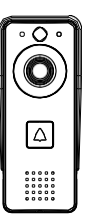

### Zawiadomienie

Kamera obsługuje tylko Wi-Fi 2,4 GHz (5 GHz nie jest obsługiwane).

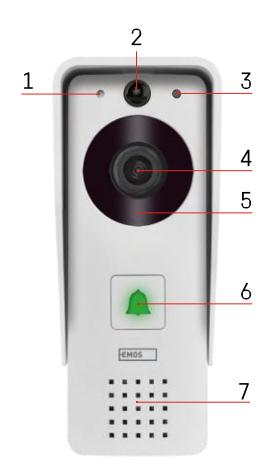

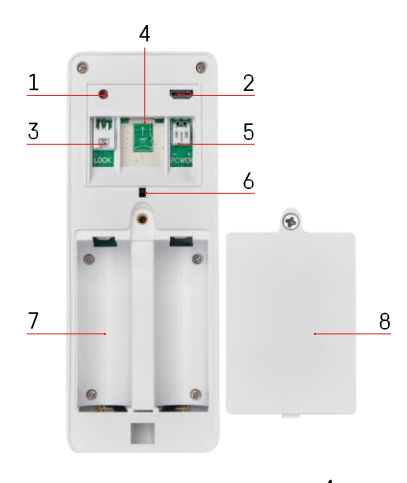

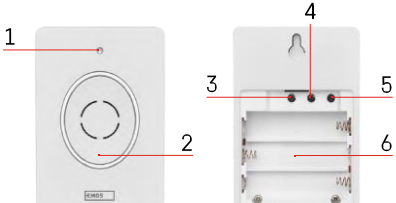

## <span id="page-4-0"></span>Opis urządzenia

Opis jednostki zewnętrznej

- 1 Mikrofon
- 2 Czujnik PIR (czujnik ruchu)
- 3 Czujnik światła
- 4 Obiektyw
- 5 Promiennik podczerwieni
- 6 Przycisk połączenia z diodą LED stanu:
	- Dioda LED miga na czerwono i zielono: Ładowanie baterii.
	- Dioda LED miga na czerwono: Oczekiwanie na konfigurację sieci.
	- Dioda LED miga na zielono: sieć jest konfigurowana.
	- Dioda LED świeci na zielono: urządzenie działa prawidłowo.
	- Dioda LED świeci na żółto: Zasilanie zewnętrzne, ładowanie zakończone, nie wykryto baterii (uwaga: Jeśli nie zainstalowano baterii - wskaźnik jest tylko żółty).
	- Dioda LED nie świeci na czerwono i zielono: słabe zasilanie w trybie gotowości.
- 7 Głośnik
- 1 Przycisk RESET
- 2 Port micro USB
- 3 Port do sterowania blokadą
- 4 Gniazdo kart TF/Micro SD (maks. 64 GB, klasa 10, FAT32)
- 5 Port zasilania
- 6 Przełącznik alarmu antykradzieżowego
- 7 Miejsce na baterie
- 8 Pokrywa komory baterii

#### Opis bezprzewodowego dzwonka do drzwi

- 1 Dioda LED stanu:
	- Dioda LED miga na czerwono: urządzenie działa prawidłowo.
	- Dioda LED świeci na czerwono: spadek napięcia poniżej 3,3 V.
- 2 Głośnik
- 3 Tryb pracy
- 4 Wybór melodii
- 5 Głośność melodii:
- Niski
- Średni
- Wysoki
- 6 Miejsce na baterie

<span id="page-5-0"></span>Instalacja jednostki zewnętrznej

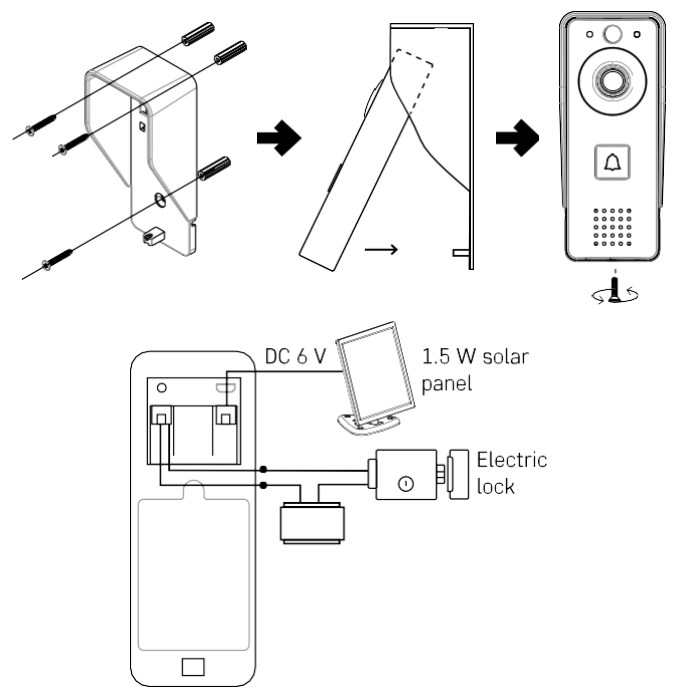

- 1. Przymocuj osłonę korpusu (osłonę przeciwdeszczową) wideodomofonu do ściany za pomocą dostarczonych śrub.
- 2. Optymalna wysokość montażu wideodomofonu na ścianie wynosi 140-160 cm od podłoża.
- 3. Upewnij się, że czujnik PIR nie jest narażony na bezpośrednie działanie promieni słonecznych.
- 4. Podłącz zasilanie do wejścia wideo dzwonka do drzwi, jak pokazano na schemacie.
- 5. Przymocuj wideodomofon za pomocą śruby na spodzie zgodnie ze schematem.

Instalacja bezprzewodowego dzwonka do drzwi

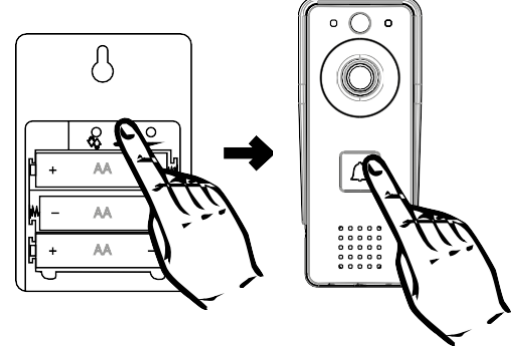

- 1. Włóż baterie do dzwonka.
- 2. Naciśnij przycisk $\infty$ i przytrzymaj go przez 3 sekundy, a rozlegnie się dźwięk Ding-Dong.
- 3. Następnie naciśnij przycisk dzwonka na dzwonku do drzwi Wi-Fi, urządzenie wyda dźwięk i jednocześnie zaświeci się na niebiesko - parowanie powiodło się.

#### Parowanie z aplikacją

Instalowanie aplikacji EMOS GoSmart

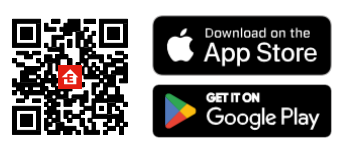

Aplikacja jest dostępna dla systemów Android i iOS za pośrednictwem Google Play i App Store. Aby pobrać aplikację, należy zeskanować kod QR.

Aplikacja mobilna EMOS GoSmart

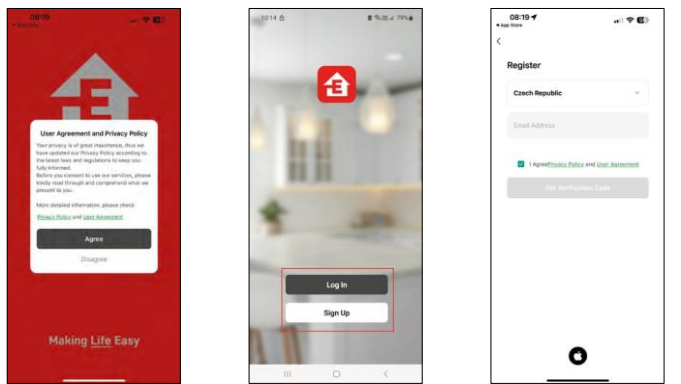

Otwórz aplikację EMOS GoSmart i potwierdź politykę prywatności, a następnie kliknij przycisk Zgadzam się. Wybierz opcję rejestracji.

Wprowadź nazwę ważnego adresu e-mail i wybierz hasło. Potwierdź zgodę na politykę prywatności. Wybierz opcję rejestracji.

Parowanie z aplikacją

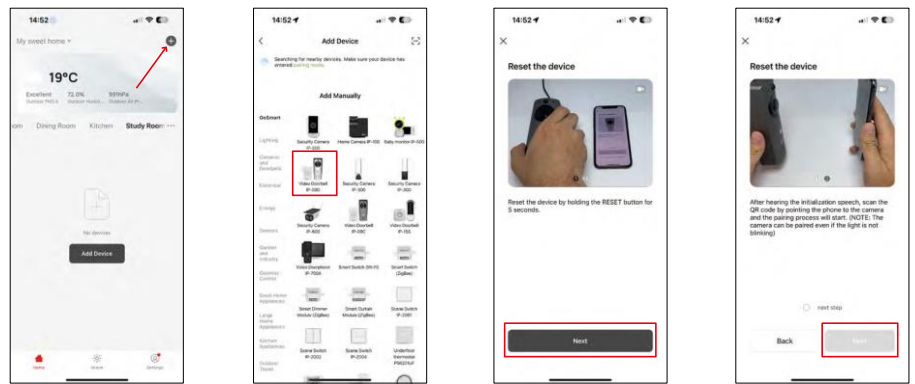

Wybierz opcję Dodaj urządzenie.

Wybierz kategorię produktów GoSmart i wybierz wideodomofon IP-09D.

Zresetuj urządzenie za pomocą przycisku RESET z tyłu kamery i kontynuuj korzystanie z aplikacji. Usłyszysz komunikat powitalny z napisem "proszę czekać" na końcu. Poczekaj około 5 sekund i kontynuuj.

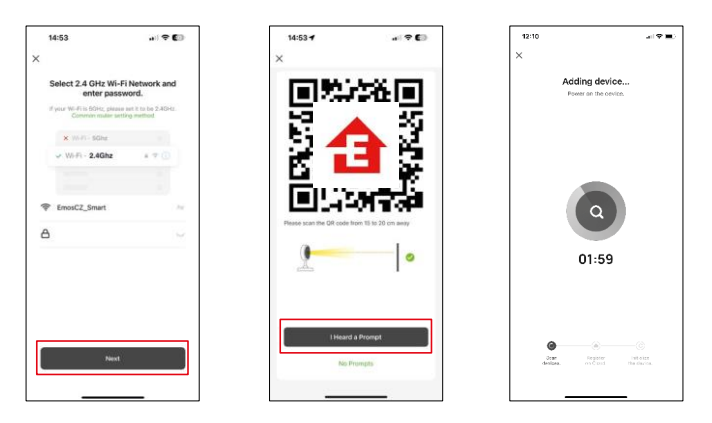

Wprowadź nazwę i hasło sieci Wi-Fi. Informacje te pozostają zaszyfrowane i służą do zdalnej komunikacji kamery z urządzeniem mobilnym.

Na wyświetlaczu urządzenia mobilnego pojawi się kod QR.

Umieść kod QR przed obiektywem aparatu.

Potwierdź, że usłyszałeś sygnał dźwiękowy oznaczający pomyślne

sparowanie. Urządzenie zostanie automatycznie znalezione.

## <span id="page-8-0"></span>Ikony i kontrolki

Opis elementów sterujących w aplikacji

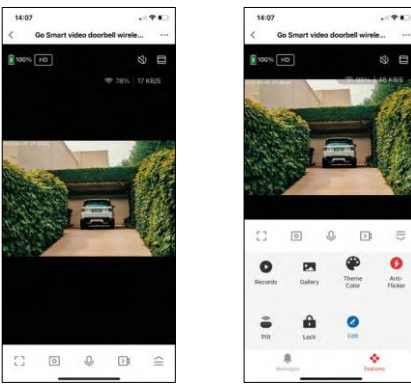

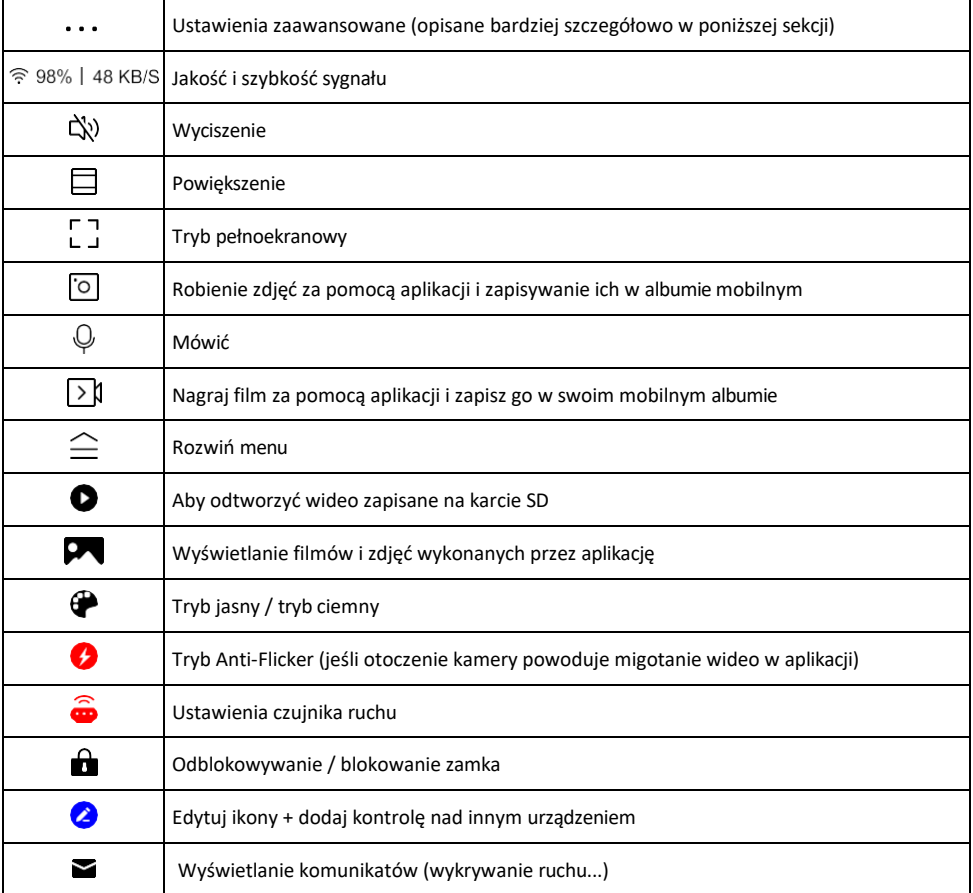

 $\equiv$  $\bullet$ 

Anti-

#### Opis ustawień rozszerzenia

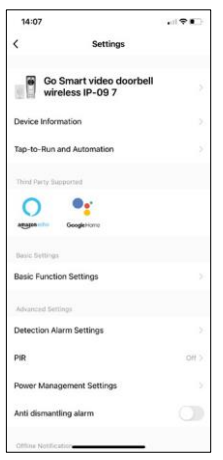

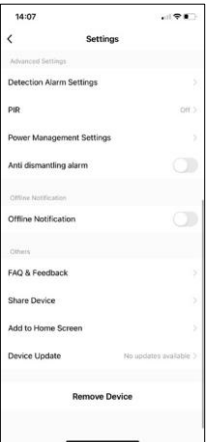

- Informacje o urządzeniu podstawowe informacje o urządzeniu i jego właścicielu.
- Tap-to-Run i Automatyzacja Przeglądanie scen i automatyzacji przypisanych do urządzenia. Tworzenie scen jest możliwe bezpośrednio w menu głównym aplikacii w sekcii

"Sceny". Na przykład, H4030 można zautomatyzować tak, aby włączał wykrywanie ruchu i tryb ciemny między 18:00 a 7:00 rano.

- Ustawienia funkcji podstawowych włączanie/wyłączanie podstawowych funkcji sterowania, takich jak automatyczne obracanie ekranu lub znak wodny z wyświetlaniem godziny i daty. Kolejnym ważnym ustawieniem jest możliwość wyboru komunikacji jedno- lub dwukierunkowej.
- Detection Alarm Settings Ustawienia alarmu, opcja włączenia filtrowania ludzkiego ciała. Ta funkcja jest ważna, jeśli nie chcesz, aby urządzenie ostrzegało Cię o każdym ruchu, ale tylko wtedy, gdy rozpozna osobę. (Zapobiega to alarmom, gdy w pobliżu znajduje się samochód, zwierzę lub drzewo).
- PIR Włączanie/wyłączanie czujnika ruchu i ustawianie jego czułości.
- Ustawienia zarządzania energią wyświetla aktualny stan baterii, źródło zasilania i włącza powiadomienia, jeśli bateria spadnie poniżej określonego procentu.
- Alarm zapobiegający demontażowi po włączeniu tej funkcji dzwonek zostanie wyemitowany w momencie wyjęcia go z obudowy. Aplikacja powiadomi Cię również o tym fakcie i zrobi zdjęcie w tym momencie. Jest to funkcja zabezpieczająca przed kradzieżą.
- Powiadomienie offline aby uniknąć ciągłych przypomnień, powiadomienie zostanie wysłane, jeśli urządzenie pozostanie w trybie offline przez ponad 30 minut.
- FAQ i opinie Zobacz najczęściej zadawane pytania wraz z ich rozwiązaniami oraz możliwość wysłania pytania/sugestii/opinii bezpośrednio do nas.
- Udostępnianie urządzenia udostępnianie zarządzania urządzeniem innemu użytkownikowi
- Dodaj do ekranu głównego Dodaj ikonę do ekranu głównego telefonu. Dzięki temu krokowi nie musisz za każdym razem otwierać urządzenia za pomocą aplikacji, ale po prostu kliknij bezpośrednio na dodaną ikonę, a przeniesie Cię ona bezpośrednio do widoku kamery
- Aktualizacja urządzenia Aktualizacja urządzenia. Opcja włączenia automatycznych aktualizacji
- Usuń urządzenie usuń i odparuj urządzenie. Ważny krok, jeśli chcesz zmienić właściciela urządzenia. Po dodaniu urządzenia do aplikacji jest ono sparowane i nie można go dodać do innego konta.

## <span id="page-10-0"></span>Elementy sterujące i funkcje

#### Nagrywanie na kartę SD

Jedną z podstawowych funkcji domowego systemu bezpieczeństwa jest funkcja nagrywania na kartę SD. Kamera jest zasilana bateryjnie, więc aby oszczędzać baterię i miejsce na karcie SD, nie nagrywa w sposób ciągły, ale tylko kilka sekund materiału, gdy czujnik PIR wykryje ruch.

Kamera obsługuje karty SD o maksymalnym rozmiarze 64 GB w formacie FAT32. Wystarczą jednak również karty SD o pojemności 32 GB lub 16 GB. Po zapełnieniu karty SD nagrania są automatycznie nadpisywane.

Instrukcje dotyczące włączania funkcji karty SD:

- 1. Włóż kartę Micro SD do odpowiedniego gniazda pod gumową izolacją z tyłu kamery.
- 2. Otwórz zaawansowane ustawienia urządzenia i wybierz "Ustawienia pamięci".
- 3. Sformatuj kartę SD. OSTRZEŻENIE: Nie wyłączaj aplikacji ani nie przerywaj procesu formatowania karty SD.
- 4. Włącz czujnik PIR i ustaw wymaganą czułość. W ustawieniach dostępna jest opcja włączenia/wyłączenia rozpoznawania ludzkiego ciała, aby zapobiec alarmom, gdy kamera wykryje na przykład ruch zwierzęcia lub drzewa. Korzystanie z

Można również wyznaczyć "Obszar aktywności", w którym kamera ma wykrywać ruch (na przykład nie chcesz, aby kamera ostrzegała Cię o każdym samochodzie jadącym drogą, którą widzi kamera).

5. Gdy kamera wykryje ruch, nagra również kilka sekund materiału, który można znaleźć na ikonie:

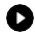

#### <span id="page-11-0"></span>Często zadawane pytania dotyczące rozwiązywania problemów

Nie mogę sparować urządzeń. Co mogę zrobić?

- Upewnij się, że korzystasz z sieci Wi-Fi 2,4 GHz i masz wystarczająco silny sygnał.
- Zezwól aplikacji na wszystkie uprawnienia w ustawieniach.
- Upewnij się, że korzystasz z najnowszej wersji mobilnego systemu operacyjnego i najnowszej wersji aplikacji.

Słyszą mnie na zewnątrz, ale ja nie słyszę dźwięku na zewnątrz / Słyszę dźwięk na zewnątrz, ale oni nie słyszą mnie.

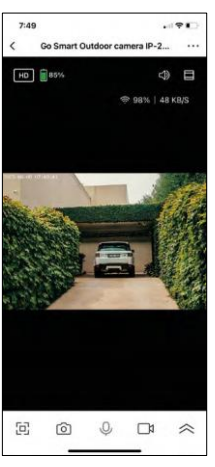

- Upewnij się, że przyznałeś aplikacji wszystkie uprawnienia, zwłaszcza do mikrofonu.
- Problemem może być również komunikacja jednokierunkowa. Jeśli na dole widoczna jest ikona: $\bigcup$ , oznacza to, że urządzenie jest ustawione na komunikacie jednokierunkową.
- Aby to n a p r a w i ć , przejdź do menu "Ustawienia funkcji podstawowych" i ustaw "Tryb rozmowy" na "Rozmowa dwukierunkowa". Menu to można znaleźć w ustawieniach wewnętrznych (patrz rozdział "Opis ustawień wewnętrznych").
- Prawidłowa ikona dla komunikacji dwukierunkowej wygląda następująco:  $\mathbb{Q}$

Nie otrzymuję powiadomień, dlaczego?

- Zezwól aplikacji na wszystkie uprawnienia w ustawieniach.
- Włącz powiadomienia w ustawieniach aplikacji (Ustawienia -> Powiadomienia aplikacji).

Jakiej karty SD mogę użyć?

• Karta SD o maksymalnej pojemności 64 GB i minimalnej klasie prędkości CLASS 10 w formacie FAT32.

Czy po zapełnieniu pamięci karty SD najstarsze zapisy są automatycznie nadpisywane, czy też użytkownik musi usunąć je recznie?

• Tak, rekordy są nadpisywane automatycznie.

Kto może korzystać ze sprzętu?

- Obiekty muszą zawsze mieć administratora (właściciela).
- Administrator może udostępnić urządzenie pozostałym członkom gospodarstwa domowego i przypisać im uprawnienia